# **Utility Tower Plus Series UPS**

**UP425UIT/UP550UI/UP750UI**

**User Manual**

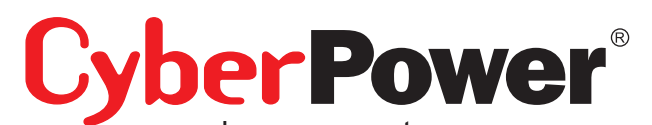

eu.cyberpowersystems.com

#### *UNPACKING*

Inspect the UPS upon receipt. The box should contain the following: UPS Unit; PowerPanel<sup>®</sup> Personal Edition Software Disk x 1; USB Cable x 1; Telephone Cable x 1; IEC-IEC Power Cord x 2; UPS User Manual; Warranty Card.

#### *HOW TO DETERMINE THE POWER REQUIREMENTS OF YOUR EQUIPMENT*

1. Insure that the equipment plugged into the battery power-supplied outlets does not exceed the UPS unit's rated capacity (425VA/255W for UP425UIT, 550VA/330W for UP550UI, 750VA/450W for UP750UI). If rated unit capacities are exceeded, an overload condition may occur and cause the UPS unit to shut down or the circuit breaker to trip.

2. If the power requirements of your equipment are listed in units other than Volt-Amps (VA), convert Watts (W) or Amps (A) into VA by doing the calculations below. Note: The below equation only calculates the maximum amount of VA that the equipment can use, not what is typically used by the equipment at any one time. Users should expect usage requirements to be approximately 60% of below value.

#### *TO ESTIMATE POWER REQUIREMENTS*

 $\text{Watts (W)} \times 1.6 = \text{M} \times 230 = \text{M} \times 230 = \$ 

2. Add the totals up for all pieces of equipment and multiply this total by 0.6 to calculate actual requirements. There are many factors that can affect the amount of power that your computer system will require. The total load that you will be placing on the battery-powered outlets should not exceed 80% of the unit's capacity.

#### *HARDWARE INSTALLATION GUIDE*

1. Connect the equipment to your UPS outlets. The IEC-IEC power cords coming with the unit are used to connect your computer and monitor to the UPS. Items such as copiers, laser printers, vacuums, space heaters, or other large electrical devices should not be connected to the UPS. Please make sure that the total loads of your equipments are less than the maximum total power load of your UPS.

#### *FRONT PANEL AND REAR PANEL DESCRIPTION*

2. Use your computer power cord to connect the UPS to a wall outlet. Please avoid using extension cords

and adapter plugs. (To maintain optimal battery charge, leave the UPS plugged in at all times.)

### **Power On Indicator**  $\sum_{n=1}^{\infty}$

3. Press the UPS power button to turn it on. The "Power On" indicator will be illuminated in "Green".

#### **Using Battery Indicator**  $\Box$

4. Install your software and accessories. To use the software, simply connect the enclosed USB/Serial interface cable to the USB/Serial port on the UPS and an open USB/Serial port on the computer.

The LED illuminates when the loads connected to the UPS exceed the UPS capacity

*The below contents are for UP550UI/UP750UI only!*

**CAUTION!** Read and follow the **IMPORTANT SAFETY INSTRUCTIONS** before servicing the battery. **Service the battery under the supervision of personnel knowledgeable of batteries and their precautions. Keep unauthorized personnel away from batteries.** If you have questions, **contact your dealer or call the number in this manual** for information on battery replacement.

This Port allows connection and communication from USB port on the computer to the UPS unit. The UPS communicates its status to the PowerPane<sup>®</sup>Personal Edition software. This interface is also compatible with the UPS service provided by Windows<sup>®</sup>2000 and<br>Windows<sup>®</sup> XP.

**CAUTION! Use only the specified type of battery.** See your dealer for replacement batteries.

<u>ල් ( මෙම ම</u> This port allows connection and communication from the DB-9 serial on the computer to the UPS unit.

**CAUTION!** The battery may present the risk of electrical shock. **Do not dispose of batteries in a fire,** as it may explode. Follow all local ordinances regarding proper disposal of batteries.

**PAQ** 

**Note:** To install PowerPanel<sup>®</sup> Personal Edition Software the computer will need Microsoft<sup>®</sup> Internet Explore 5.0 or higher installed.

Note: If using the Serial Port, users need to download PowerPanel<sup>®</sup>software from our website http://www.cyberpower-eu.com and order the standard serial cable.

**CAUTION!** Do not open or mutilate the batteries. Release electrolyte is harmful to the skin and eyes and may be toxic.

**CAUTION!** A battery can present a high risk of short circuit current and electrical shock. **Take the following precautions before replacing the battery:**

1. Remove all watches, rings or other metal objects.

2. Only use tools with insulated handles.

- 3. **DO NOT** lay tools or other metal parts on top of battery or any battery terminals.
- 4. Determine if the battery is inadvertently grounded. If inadvertently grounded, remove source of ground. **CONTACT WITH A GROUNDED BATTERY CAN RESULT IN ELECTRICAL SHOCK!** The likelihood of such shock will be reduced if such grounds are removed during installation and maintenance (applicable to a UPS and a remote battery supply not having a grounded circuit).
- 5. Batteries are consider **HAZARDOUS WASTE** and must be disposed of properly. Contact your local government for more information about proper disposal and recycling of batteries.
- 6. Turn off and unplug all connected equipment.
- 7. Turn the UPS off and unplug it from the AC power source.
- 8. Turn the UPS upside down.
- 9. **Note!** The battery replacement is not available for UP425UIT.

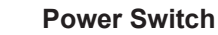

Press the power button to turn the UPS ON or OFF.

This LED is illuminated when the utility condition is normal and the UPS outlets are providing "clean power", free of surges and spikes.

#### **Replace Battery Indicator**

#### **Overload Indicator**

#### **Battery Backup and Surge Protection Outlets**

The UPS provides battery powered and surge protected outlets for connected equipment to insure temporary uninterrupted operation during a power failure and against surges and spikes.

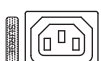

#### **Surge Protection Outlets**

The UPS provides surge protected only outlet for connected equipments against surges and spikes.

#### **Fuse for Overload Protection**

<u>ran</u>

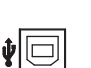

#### Fuse provide optimal overload protection. When overload occurs, the fuse will broken and UPS switches to battery mode. You will need to change the spare fuse that provided with the unit so the UPS will provide the power from utility.

### **USB Type B Port to PC**

This illuminates during utility failure, indicating that the battery is supplying power to the battery-power supplied outlets. USING BATTERY

The LED illuminates when the UPS battery is no longer useful and must be replaced. Please see manual "Battery replacement procedure". REPLACE BATTERY

#### **Contact Closure Serial Port to PC**

**Note:** Only one of the above two ports can be used to communicate with your computer at one time.

### **Ethernet (RJ-45/11) Network Protection Ports**

These ports are used for the protection of your network devices from the surge and spike through network cables.

#### **Voltage Sensitivity Setting**

These DIP switch setting is used for choosing the UPS input voltage sensitivity. The default value is 180Vac ~ 266Vac which is used for most the computer systems and switching power supply. The high sensitivity value is 196Vac ~ 256Vac which is used for some precision instruments. And the low sensitivity value is 160Vac ~ 278Vac which is used for the wild voltage power supplies.

K01-U425003-01

ON

 $\boxtimes$ 

 $(\Phi)$ 

 $(\textbf{r})$ 

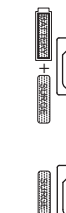

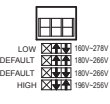

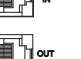

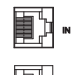

COMMUNICATION PORT

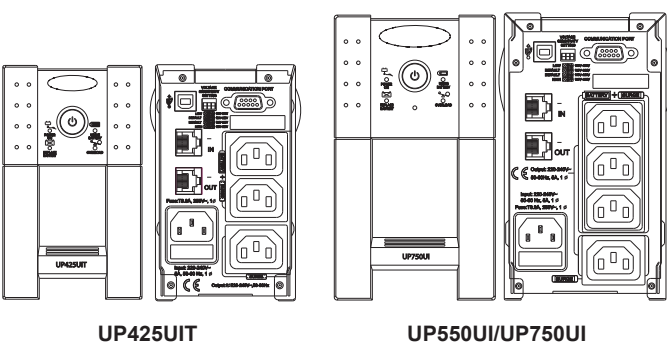

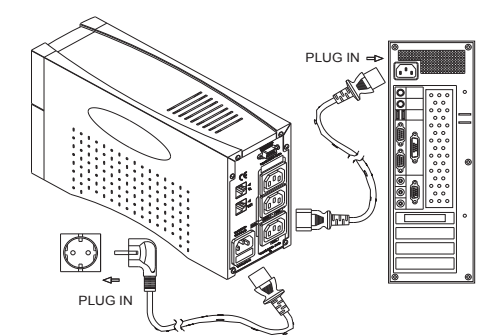

(SAVE THESE INSTRUCTIONS)

This manual contains important safety instructions. Please read and follow all instructions carefully during installation and operation of the unit. Read this manual thoroughly before attempting to unpack, install, or operate your UPS.

This equipment can be operated by any individuals with no previous training.

The socket-outlet shall be installed near the equipment and easily accessible.

During the installation of this equipment it should be assured that the sum of the leakage currents of the UPS and the connected loads does not exceed 3.5mA.

Attention, hazardous through electric shock. Also with disconnection of this unit from the mains, hazardous voltage still may be accessible through supply from battery. The battery supply should be therefore disconnected in the plus and minus pole at the quick connectors of the battery when maintenance or service work inside the UPS is necessary.

Do not dispose of batteries in a fire, the battery may explode.

Do not open or mutilate the battery or batteries, released electrolyte is harmful to the skin and eyes.

Do not replace the batteries of UP425UIT.

### SAFETY WARNINGS

# INSTALLING YOUR UPS SYSTEM

## BASIC OPERATION

### BATTERY REPLACEMENT AND STORAGE

### *BATTERY REPLACEMENT PROCEDURE:*

1. Remove the 2 retaining screws then push the battery cover backward and remove the cover.

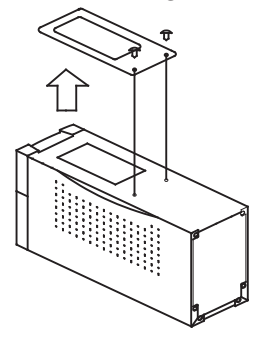

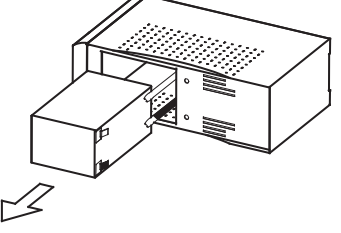

2. Lean the UPS to one side and pull out the battery partially from the compartment. Disconnect the battery wires from the battery, and then remove the battery from

the compartment.

3. Install the replacement battery by connecting the red wire to the positive (+) terminal of the battery and connecting the black wire to the negative (-) terminal of the

battery.

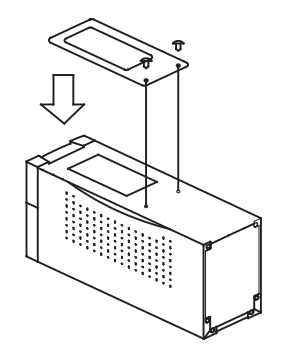

4. Slide the battery back into the compartment. Turn the UPS upside down to help the batteries entirely slide into the compartment. Replace the cover and the retaining screws.

**REMINDER:** Recharge the unit for 4 – 8 hours to ensure the UPS performs expected runtime

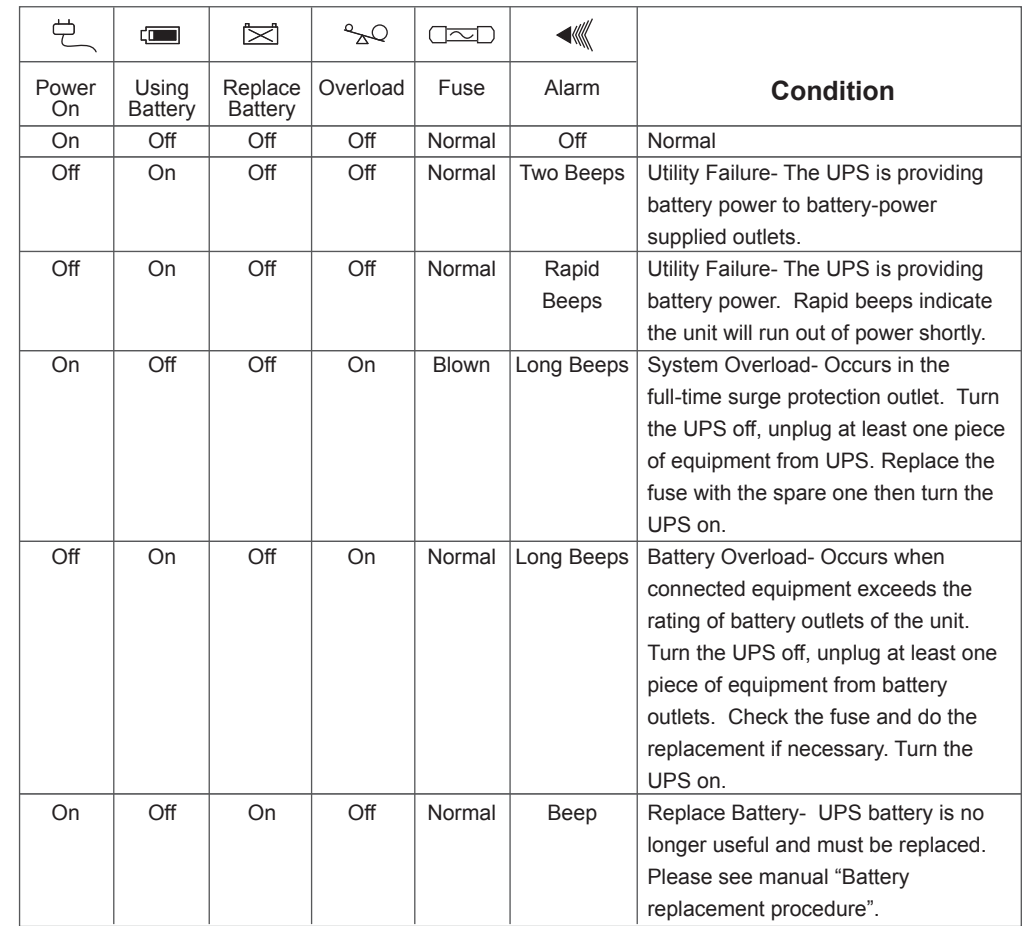

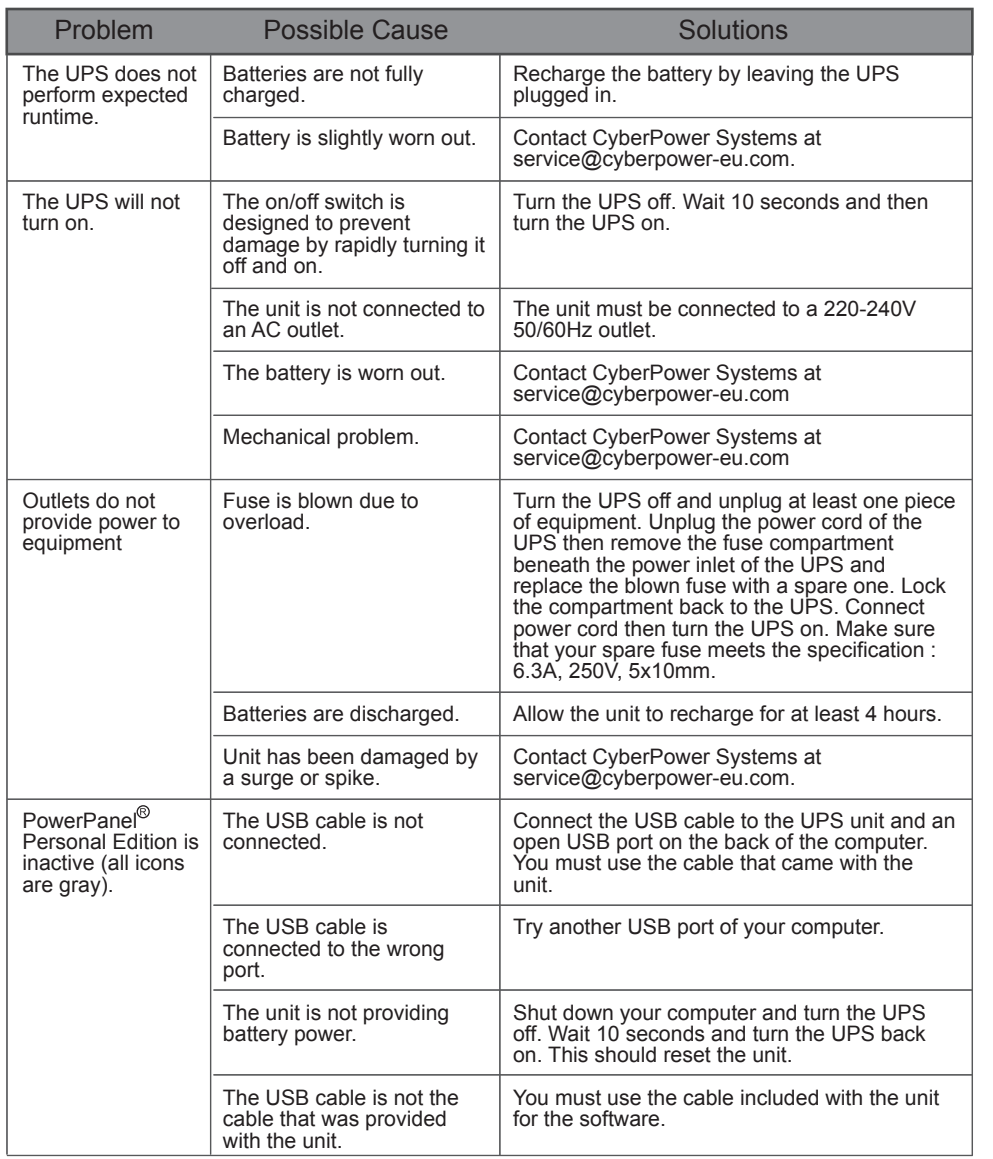

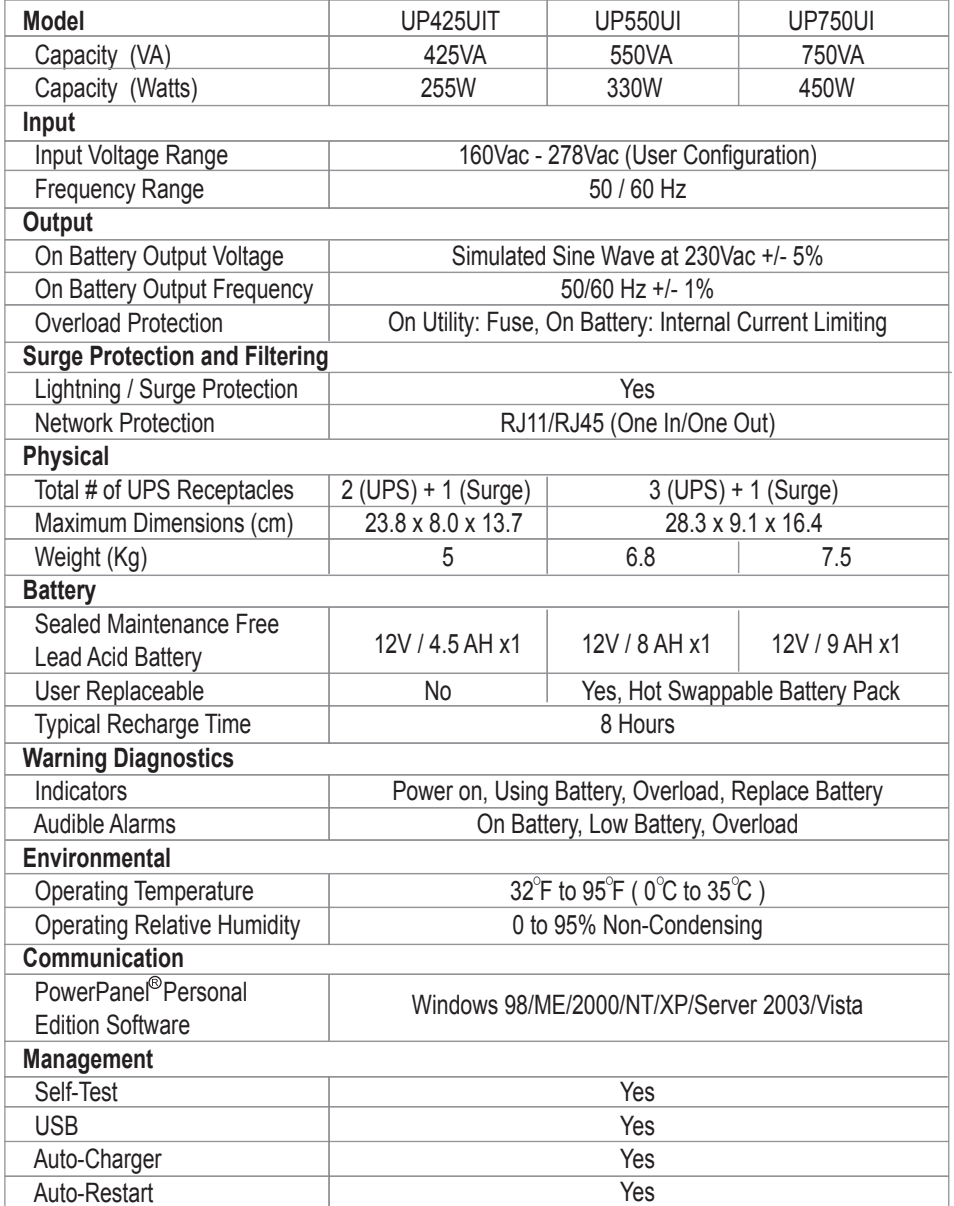

#### *STORAGE*

First turn off your UPS and disconnect its power cord from the wall outlet. Disconnect all cables connected the UPS to avoid battery drain. To store your UPS for an extended period, cover it and store with the battery fully charged. Recharge the battery every three months to insure battery life. If the battery remains uncharged for an extended period of time, it may suffer permanent loss of capacity.

# TROUBLE SHOOTING

For more information, please contact:

CyberPower Systems ( USA ), Inc. 4241 12th Avenue East Suite 400 Shakopee, MN 55379 CyberPower Systems B. V. ( Europe ) Flight Forum 3545,5657DW Eindhoven, The Netherlands

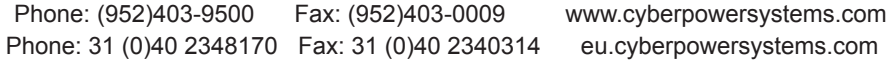

Entire contents copyright ©2005 CyberPower Systems B.V., All rights reserved. Reproduction in whole or in part without permission is prohibited. PowerPane and PowerPane<sup>®</sup> Plus are trademarks of CyberPower Systems (USA) In

All specifications are subject to change without notice.

# DEFINITIONS FOR ILLUMINATED LED INDICATORS

### TECHNICAL SPECIFICATIONS

CyberPower warrants to you, the original purchaser, that CyberPower UPS will be free from defects in design, assembly, materials and workmanship for two years ( battery is only one year) from the date of original purchase. Any warranty services, please contact your local dealers or distributors.